## Office Maker

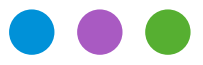

## Informazioni

## **Operazioni di fine anno 2023**

Questo documento si riferisce alle attuali versioni 7.3 dei programmi Office Maker. Se non si utilizza una versione Cloud, assicurarsi prima di eseguire le operazioni descritte in questo documento di avere la versione più recente, eseguendo il comando **Cerca aggiornamento** dal menu **File** o **Aiuto** (le versioni Cloud sono sempre aggiornate).

Ad oggi, le versioni attuali di Office Maker sono le seguenti:

- Business : 7.3r1 - Finance : 7.3r1
- $-$  Staff :  $-$  7.3r1

### **Novità 2024**

L'anno 2024 sarà caratterizzato dalle seguenti novità che richiederanno un adeguamento dei parametri:

- Modifiche alle aliquote IVA (per Business e Finance)
- Swissdec 5 (per Staff) : vedi pagina 9

Dicembre e gennaio sono tradizionalmente mesi molto impegnativi per i nostri tecnici di assistenza, quindi vi consigliamo di prenotare subito un appuntamento. A tale scopo, richiamare il comando **Aiuto -> Domande al supporto tecnico** del software Office Maker e fare clic sul pulsante **Prendere un appuntamento** in basso a sinistra. In alternativa, visitate il nostro sito web all'indirizzo [officemaker.ch/agenda](https://officemaker.ch/agenda) e scegliete la data, l'ora e la durata dell'appuntamento.

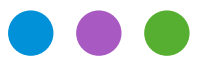

## Informazioni

**Operazioni di fine anno 2023**

## **Office Maker Finance**

### **Nuove aliquote IVA**

Consultate la nostra nota tecnica ([tedesco](https://software.officemaker.ch/pdf/2023/Neue_MWSt_Saetze_2024.pdf) | [francese\)](https://software.officemaker.ch/pdf/2023/Nouveaux_taux_TVA_2024.pdf) per adattare le aliquote IVA nel vostro software.

### **Versione monoutente**

Potete scegliere direttamente il comando **Nuovo Esercizio** nel menu **File**. Se usate una cartella dei preferiti nella finestra **Apri Database**, ricordatevi di completarla in modo che includa il nuovo esercizio. Per ulteriori informazioni sul comando **Nuovo Esercizio**, vedi [questo articolo nella nostra base di conoscenze](https://www.officemaker.ch/it/help?page=article-176.html) o la pagina 57 del manuale francese o pagina 56 del manuale tedesco, accessibile direttamente dal programma: Menu **Aiuto** > **Consulta il manuale**.

#### **Versione Cloud**

Potete scegliere direttamente il comando **Nuovo Esercizio** nel menu **File**. Per ulteriori informazioni sul comando **Nuovo Esercizio**, vedi [questo articolo nella nostra base di conoscenze](https://www.officemaker.ch/it/help?page=article-176.html) o la pagina 57 del manuale francese o pagina 56 del manuale tedesco, accessibile direttamente dal programma: Menu **Aiuto** > **Consulta il manuale**.

#### **Versione multiutenti**

Utilizzare il comando **Nuovo Esercizio** nel menu **File** di Office Maker Finance Client. Per ulteriori informazioni sul comando **Nuovo Esercizio**, vedi [questo articolo nella nostra base di conoscenze](https://www.officemaker.ch/it/help?page=article-176.html) o la pagina 57 del manuale francese o pagina 56 del manuale tedesco, accessibile direttamente dal programma: Menu **Aiuto** > **Consulta il manuale**.

Se gli esercizi sono aperti in parallelo da due instanze di OM Finance Server, spuntate la casella **Creare un archivio intermedio** per trasferire i dati.

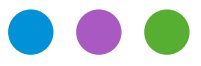

## Informazioni

**Operazioni di fine anno 2023**

### **Aggiornamento esercizio**

È perfettamente possibile anticipare la creazione del nuovo esercizio, ad esempio per creare i vostri prossimi budget, quando la contabilità corrente non è ancora completa. Sarà sufficiente aggiornare l'esercizio in un secondo momento. Questa seconda operazione può essere eseguita quante volte necessario, scegliendo il comando **Aggiorna esercizio** nel menu **File**. Utilizzare questo comando dall'eserczio precedente.

Se l'anno successivo viene utilizzato su un'altro server, spuntate la casella **Creare un archivio intermedio** per trasferire i dati da un esercizio nel prossimo.

**Backups:** Vedere l'ultima pagina

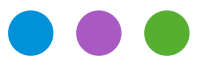

## Informazioni

**Operazioni di fine anno 2023**

## **Office Maker Business**

## **Nuove aliquote IVA**

Consultate la nostra nota tecnica ([tedesco](https://software.officemaker.ch/pdf/2023/Neue_MWSt_Saetze_2024.pdf) | [francese\)](https://software.officemaker.ch/pdf/2023/Nouveaux_taux_TVA_2024.pdf) per adattare le aliquote IVA nel vostro software.

Con OM Business si continua a lavorare normalmente nello stesso data file. Solo per le versioni PRO, effettuare l'**Aggiornamento dei cifri d'affari** nel menu **Operazioni** del **Mantenimento**; questo dovrebbe essere fatto solo dopo l'inserimento dell'ultima fattura dell'anno. Per ulteriori informazioni su questo argomento, consultare il manuale OM Business, accessibile scegliendo il menu **Aiuto** > **Consulta il manuale**.

**Backups:** Vedere l'ultima pagina

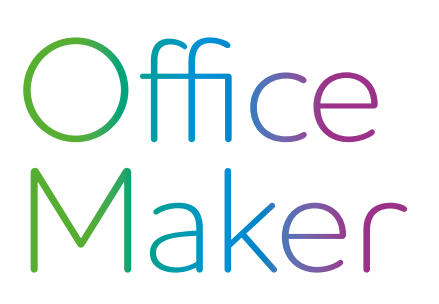

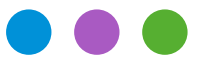

## Informazioni

**Operazioni di fine anno 2023**

## **Office Maker Staff**

## **L'essenziale in breve**

Non create l'esercizio 2024 fino a quando non avrete completato i salari del 2023 e messi in definitiva e controllato i conteggi annuali. I dati relativi ai salari vengono trasmessi dall'anno precedente all'anno successivo quando si crea l'anno fiscale, quindi questi dati devono essere definitivi. Se necessario, si prega di chiamare il nostro servizio di assistenza.

Per poter usufruire del nuovo parametraggio di Swissdec 5 dall'anno 2024, è necessario aggiornare alla versione 7.3.

Le pagine seguenti descrivono in dettaglio le operazioni di fine anno.

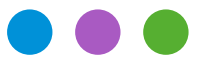

## Informazioni

**Operazioni di fine anno 2023**

## **Informazioni in dettaglio**

## **Parametraggio Swissdec**

Prima di effettuare la trasmissione Swissdec (punto 6), è molto importante controllare i dati (punti da 1 a 4) e poi stampare i conteggi ufficiali (punto 5) e verificarli con il vostro ufficio contabilità.

### **Verifica dei dati**

### **1) Pulsante Diversi (icona dell'ingranaggio) > Configurazione**

Assicuratevi che tutti i campi obbligatori siano stati compilati nella scheda Società (RIS, UID-UFRC, UID-UST, ecc.). In caso contrario, un messaggio di avviso vi informerà quando convaliderete la finestra. Il numero di identificazione della ditta del Registro federale di commercio (UID-UFRC) e l'identificatore dell'Ufficio federale di statistica (UID-UST) sono disponibili sul sito [https://www.uid.admin.ch](https://www.uid.admin.ch/Search.aspx?lang=it).

*Eccezione*: se il vostro database riguarda un'associazione o un'altra entità privata non iscritta nel registro delle imprese, potete lasciare questi campi in bianco e selezionare l'opzione **Associazione o entità non registrata nel RC**.

#### **2) Menu Dati > Istituzioni**

Assicuratevi che le informazioni obbligatorie per ogni istituzione utilizzata siano state inserite completamente. Se mancano dei dati, l'istituzione appaie in rosso.

L'elenco dei destinatari dei dati salariali è disponibile sul sito Internet di Swissdec al seguente indirizzo: [https://www.swissdec.ch/fileadmin/user\\_upload/\\_Datenempfaenger/Empfaengerliste.pdf](https://www.swissdec.ch/fileadmin/user_upload/_Datenempfaenger/Empfaengerliste.pdf)

Se le vostre istituzioni non sono inclusi in questo elenco, o in caso di dubbio, vi consigliamo di contattarli, se necessario, per verificare il loro numero esatto di registratore di cassa presso Swissdec o per *verificare se è necessaria una registrazione preliminare* da parte dell'istituto per autorizzare la trasmissione.

Se un'istituzione non è registrata presso Swissdec, potete assegnargle un numero qualsiasi (ma unico) e deselezionarlo durante la trasmissione elettronica (cfr. punto 6).

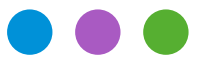

## Informazioni

**Operazioni di fine anno 2023**

### **3) Menu Dati > Dipendenti**

Se nella finestra principale appare una scheda dei dipendenti in rosso, sono stati rilevati errori o dati mancanti. Per tutti i dipendenti ai quali avete versato almeno uno stipendio, controllate che tutti i campi richiesti siano stati compilati nelle loro schede.

### **4) Menu Dati > Salari**

Se nella finestra principale appare una scheda salario in rosso, al momento della creazione della scheda salario sono stati rilevati errori o dati mancanti. Può essere necessario *cancellare e ricreare* la scheda salario per poterne tenere conto nella stampa dei vari documenti Swissdec in formato PDF.

### **Stampa dei conteggi ufficiali**

#### **5) Creazione dei file PDF**

Si raccomanda di utilizzare *l'ultima versione di OM Staff 7.3* (disponibile tramite aggiornamento automatico) per beneficiare dei migliori controlli di validità dei dati inseriti, prima di stampare o trasmettere i conteggi annuali. Se non si utilizza una versione Cloud, chiamare il comando **Aiuto** > **Cerca aggiornamento** per assicurarsi di utilizzare la versione più recente del software (le versioni Cloud sono sempre aggiornate).

Tutte le stampe vengono effettuate a partire dallo schedario degli dipendendi: menu **File** > **Stampa** > **Conteggi Swissdec PDF**.

#### **Trasmissione elettronica dei dati**

#### **6) Menu Dati > Dipendenti, poi menu Azione > Trasmetittore Swissdec**

La trasmissione elettronica dei conteggi può essere effettuata solo con un parametraggio Swissdec4.

### I dati salariali devono essere inviati al trasmettitore Swissdec **solo dopo la convalida dei punti da 1) a 5)** e dopo aver controllato i documenti PDF Swissdec.

Se alcune delle vostri istituzioni non sono registrate presso Swissdec, dovete deselezionare tali istituzioni prima di procedere alla trasmissione :

Cliccare sul pulsante **Dichiarazione di capodanno** nella finestra del trasmettitore.

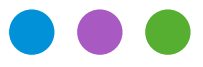

## Informazioni

**Operazioni di fine anno 2023**

### **Altri conteggi, statistiche**

Gli estratti conto e le statistiche non-Swissdec possono essere stampati dallo schedario dei dipendenti o dei salari: menu **File** > **Stampa** > **Conteggio** oppure **File** > **Stampa** > **Statistiche individuali** o **Statistiche raggruppate**.

Naturalmente, il nostro reparto di supporto è a vostra disposizione per qualsiasi domanda, basta inviarci un messaggio direttamente dal comando **Aiuto** > **Domande al supporto tecnico** del vostro software.

Si prega di notare, tuttavia, che sarà difficile per noi elaborare completamente tutte le richieste, che spesso arrivano troppo tardi a dicembre e per tutto il mese di gennaio. Vi consigliamo quindi di controllare i vostri dati e di effettuare stampe di prova e trasmissioni con largo anticipo.

### **Parametraggio non-Swissdec**

Con un parametraggio non-Swissdec, i conteggi e le statistiche possono essere stampati dagli schedari dei dipendenti o dei salari: menu **File** > **Stampa** > **Conteggio** o **File** > **Stampa** > **Statistiche**. Se il vostro cantone richiede la stampa di un codice a barre sul formulario del certificato di salario, la Confederazione mette a disposizione delle aziende un software scaricabile da Internet. Procedere come negli anni precedenti.

Raccomandiamo di utilizzare il parametraggio Swissdec per approfittare dei suoi vantaggi. Questo richiede un po' di lavoro di configurazione iniziale, e il nostro supporto tecnico vi offre un'ora gratuita tramite il nostro servizio di manutenzione remota per guidarvi attraverso questo processo. Al contrario, non possiamo fornire supporto su parametraggi non-Swissdec.

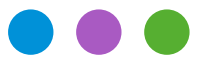

## Informazioni

**Operazioni di fine anno 2023**

### **Creazione del nuovo esercizio**

Per gli utenti non cloud, è essenziale aggiornare il programma alla versione 7.3 prima di creare l'esercizio 2024. Per coloro che utilizzano la versione cloud, questa operazione sarà già stata effettuata nel momento in cui leggerete questo articolo.

Il parametraggio del software verra aggiornato automaticamente a Swissdec 5 quando verrà creato l'anno finanziario 2024.

#### **Versione monoutente**

Potete scegliere direttamente il comando **Nuovo Esercizio** nel menu **File**. Se usate una cartella dei preferiti nella finestra **Apri Datafile**, ricordatevi di completarla in modo che includa il nuovo esercizio. Per ulteriori informazioni sul comando **Nuovo Esercizio**, vedi [questo articolo nella nostra base di](https://www.officemaker.ch/it/help?page=article-533.html)  [conoscenze](https://www.officemaker.ch/it/help?page=article-533.html) o la pagina81 del manuale in francese o80 del manuale in tedesco, accessibile direttamente dal programma: Menu **Aiuto** > **Consulta il manuale**.

#### **Versione Cloud**

Potete scegliere direttamente il comando **Nuovo Esercizio** nel menu **File**. Per ulteriori informazioni sul comando **Nuovo Esercizio**, vedi [questo articolo nella nostra base di conoscenze](https://www.officemaker.ch/it/help?page=article-533.html) o la pagina81 del manuale in francese o80 del manuale in tedesco, accessibile direttamente dal programma: Menu **Aiuto** > **Consulta manuale**.

### **Versione multiutenti**

Utilizzare il comando **Nuovo Esercizio** nel menu **File** di Office Maker Staff Client. Per ulteriori informazioni sul comando **Nuovo Esercizio**, vedi [questo articolo nella nostra base di conoscenze](https://www.officemaker.ch/it/help?page=article-533.html) o la pagina81 del manuale in francese o80 del manuale in tedesco, accessibile direttamente dal programma: Menu **Aiuto** > **Consulta il manuale**.

Se gli esercizi sono aperti in parallelo da due instanze di OM Staff Server, spuntate la casella **Creare un archivio intermedio** per trasferire i dati da un esercizio nel prossimo esercizio.

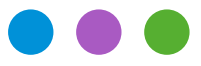

## Informazioni

**Operazioni di fine anno 2023**

## **Prima di effettuare gli salari del gennaio 2024**

La versione 7.3 comporta il passaggio a Swissdec 5. Consultare il documento che descrive la migra-zione a Swissdec 5 [\(francese](http://software.officemaker.ch/pdf/technical_notes/nouveautes_swissdec_5) | [tedesco](http://software.officemaker.ch/pdf/technical_notes/neuheiten_swissdec_5)).

## **Configurazione del Mantenimento** (accessibile via il pulsante **Diversi** (ruota dentata)**>Configurazione.**

### **Scheda Società**

- UID-UST : Questo campo deve essere compilato se la società è iscritta al Registro commerciale. Se necessario, scegliere il valore «Sconosciuto».

- UID-UST Delegato : questo campo deve essere compilato se il libro paga della vostra società è gestito da un fiduciario e se avete inserito l'indirizzo dell'agente o del fiduciario.

- Profiling : Può essere inserito solo se è stato raggiunto un accordo preventivo con l'UST. Sono necessarie informazioni aggiuntive per tenere conto delle caratteristiche specifiche di alcune aziende (ad esempio, per definire il personale preso in considerazione).

- Entita contabili : Raramente utilizzate, le entità contabili consentono alle aziende e ai fondi pensione di mettere insieme «pacchetti» che vengono trasmessi indipendentemente l'uno dall'altro.

### **Scheda Dati**

- Mutazione CAF/LPP : queste due caselle di selezione sono utilizzate in modo simile alla casella Mutazione AVS. Sono spuntate per impostazione predefinita. Deselezionatele solo se le istituzioni non gestiscono i trasferimenti tramite Swissdec o se preferite comunicare i trasferimenti con un altro mezzo.

- Numeri RIS : Il formato del numero RIS è cambiato e ora inizia con una lettera. Per i numeri esistenti, la lettera «A» viene aggiunta automaticamente con l'introduzione di Swissdec 5.

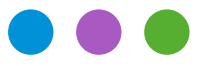

## Informazioni

## **Operazioni di fine anno 2023**

### **Istituzioni** (accessibili via il menu **Dati>Istituzioni**)

#### **AVS/AD**

Nel 2024, i tassi e i massimali AVS, AD ed AD complementare non cambieranno, ma chiedete informazioni sui costi amministrativi del vostro fondo. I tassi LAINF, LAINFC e IGM devono essere cambiati.

Novità : Due nuovi campi si trovano adesso sotto la scheda **Parametri AVS/AD** :

- Assicuratore LAINF : controllate che questo campo contiene un valore.

- Assicuratore LPP : controllate che questo campo contiene un valore. Se non avete un'assicuratore, spiegate perchè nel campo Ragione.

#### **LAINF**

Novità : due nuovi campi si trovano adesso sotto la scheda **Parametri LAINF** :

- Data di inizio di validità : Indicare la data di inizio del contratto di assicurazione.

- UID-UST : Questo valore si trova su [https://www.swissdec.ch/it/data-receiver,](https://www.swissdec.ch/it/data-receiver) nella colonna **UID** della tabella «Assicuratore».

#### **LPP**

La soglia d'entrata, il salario coordinato minimo, il limite massimo annuale e la deduzione di coordinamento LPP non cambieranno.

Novità : un nuovo campo si trova adesso sotto la scheda **Parametri LPP** :

- UID-UST : Questo valore si trova su [https://www.swissdec.ch/it/data-receiver,](https://www.swissdec.ch/it/data-receiver) nella colonna **UID** della tabella «Assicuratore», per l'assicuratore LPP corrispondente.

- Se utilizzate gli insiemi *LPP %* o *LPP auto*, potete aggiornare le costante via il pulsante **Diversi** (ruota dentata) **> Configurazione**, scheda **Parametri**, tabella **Costanti**.
- Se utilizzate l'insieme *LPP (tabella)*, potete aggiornare la tabella *LPP (tabella)* e i campi corrispondenti. La tabella si trova sotto il menu **Dati>Tabelle**.

Per l'insieme *LPP Fisso*, aggiornate se necessario i valori nella scheda di ogni dipendente.

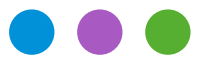

## Informazioni

**Operazioni di fine anno 2023**

### **Altre istituzioni**

Controllare e aggiornare, se necessario, i diversi tassi negli schedari delle **Istituzioni** (LAINF, IGM, CAF...). Per completare questi campi, vi raccomandiamo di fare riferimento ai documenti «Profilo dell'assicurazione» che ogni compagnia di assicurazione deve avervi inviato.

Se si dimentica di aggiornare queste tariffe prima di creare gli salari di gennaio, l'unica soluzione sarà quella di *cancellare questi salari e rifarli con le tariffe corrette*: non c'è nessun tipo di salario correttivo manuale disponibile per i contributi abituali (AVS, LAINF, IGM, CAF...).

### **Tabelle delle imposte alla fonte**

Se sono state cambiate dai cantoni interessati, le tabelle ufficiali (disponibili sul [sito dell'Amministra](https://www.estv.admin.ch/estv/it/home/imposta-federale-diretta/imposta-alla-fonte/tariffe-cantonali.html)[zione federale delle contribuzioni\)](https://www.estv.admin.ch/estv/it/home/imposta-federale-diretta/imposta-alla-fonte/tariffe-cantonali.html) devono essere scaricate e importate nello schedario **Tabelle** prima di procedere alla creazione dei salari del gennaio2024.

Per l'importazione : menu **Dati** > **Tabelle** poi nel menu **File** > **Importa…** selezionare il formato **Tariffe imposta alla fonte AFC**.

Non dimenticate di assegnare i Copici di queste nuove tabelle ai dipendenti interessati. È possibile utilizzare il comando **Applica** per aggiornare una selezione di schede di dipendenti in una singola operazione.

### **Contributi cantonali**

Anche i contributi cantonali che non si riferiscono alle istituzioni devono essere aggiornati prima di creare i salari di gennaio, se sono stati cambiati.

Nel pulsante **Diversi** (ruota dentata) > **Configurazione**, scheda **Parametri**, tabella **Costanti**.

Esempio : LPCfam per Vaud, Assicurazione di maternità e contributi per l'assistenza all'infanzia per Ginevra…

Per quanto ne sappiamo, queste sono i tassi che cambieranno l'anno prossimo:

- Tasso di assicurazione maternità Ginevra. Il tasso 2024 passa a 0.076% (attenzione, nelle costanti dovete entrare soltanto la metà del tasso, cioè 0.038%).

Si prega di verificare i tassi in altri cantoni.

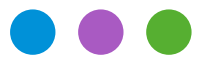

## Informazioni

**Operazioni di fine anno 2023**

### **Schede Dipendenti**

Novità : nuovi campi si trovano nelle schede dipendenti. Si prega di consultare questa nota tecnica per saperne di più [\(francese](http://software.officemaker.ch/pdf/technical_notes/nouveautes_swissdec_5) | [tedesco](http://software.officemaker.ch/pdf/technical_notes/neuheiten_swissdec_5)).

**Backups:** Vedere l'ultima pagina

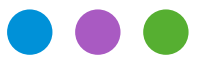

## Informazioni

**Operazioni di fine anno 2023**

## **Backup (versione non Cloud)**

Il backup è la precauzione più importante per garantire la sicurezza dei vostri dati. Nessuno è al sicuro da guasti hardware. Oltre ai backup regolari, effettuare una copia annuale dell'archivio memorizzata in un luogo diverso. Se si utilizza un software di terze parti per il backup, assicurarsi di essere in grado di ripristinare i backup effettuati.

## **Versione per un singolo utente**

È possibile configurare facilmente una cartella in cui il programma deve salvare i backup.: in **Configurazione** (accessibile tramite il pulsante **Diversi** (icona a forma di ruota dentata) sulla barra dei pulsanti della finestra principale), un nuovo pulsante **Cartella di backup** consente di definire la cartella in cui salvare i backup. Questa cartella dovrebbe trovarsi su un disco diverso da quello del database, per evitare che quest'ultimo si rompa, o meglio ancora su un volume cloud per proteggersi da furti o incendi del computer.

Un backup delle modifiche apportate verrà eseguito continuamente durante il lavoro ogni 20 secondi (registrazione) e un backup completo quando si esce dal programma. L'ultimo backup giornaliero viene conservato per 7 giorni e l'ultimo backup mensile per un anno.

### **Versione server**

Definire i parametri per i backup automatici sul server: frequenza e posizione dei backup, numero di set di backup da conservare, ecc.

Si prega di consultare il Manuale dell'Amministratore ([francese](https://software.officemaker.ch/pdf/administration_OM_Server.pdf) | [tedesco](https://software.officemaker.ch/pdf/OM_Server_Verwaltung.pdf)) per saperne di più.

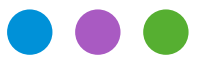

## Informazioni

**Operazioni di fine anno 2023**

## **Backup (versione Cloud)**

Eseguiamo automaticamente un backup giornaliero dei vostri dati per una settimana e un backup mensile per un anno. Questi backup vengono eseguiti durante la notte. Inoltre, conserviamo un registro delle modifiche apportate dall'ultimo backup e un backup completo del server separato e unico custodito per 6 mesi.

I nostri server cloud sono ospitati presso Infomaniak a Ginevra, che conserva i dati esclusivamente in Svizzera ed è uno dei centri dati più affidabili del paese, che soddisfa i migliori standard di sicurezza ISO. I nostri server funzionano con una versione recente di Windows Server, sono protetti da password complesse e ricevono ogni mese gli ultimi aggiornamenti di sicurezza da Microsoft.

Nonostante tutte queste precauzioni, nessun sistema informatico può essere considerato sicuro al 100%. Per questo motivo il nostro software cloud vi permette anche, se lo desiderate, di recuperare un backup locale dei vostri dati a intervalli regolari, ad esempio una volta al trimestre o all'anno. È sufficiente eseguire il comando **Ricevi un backup** in Mantenimento. Solo l'utente definito come amministratore può eseguire questa operazione e viene registrato un registro storico di ogni ricezione. Il file di backup viene trasmesso alla stazione client in modo sicuro e criptato e decriptato all'arrivo dalla stazione client. Il file di backup ricevuto è compresso e di sola lettura ed è quindi responsabilità dell'utente proteggerne l'accesso.

## **Archivi (versione non Cloud)**

La legge svizzera impone alle imprese di conservare gli archivi per 10 anni. Il nostro software si evolve molto nel corso degli anni e bisogna fare attenzione che i file di dati molto vecchi (anni contabili o di stipendio) non possano necessariamente essere ancora aperti con le versioni attuali del software. Ad esempio, la versione 6.x può aprire solo i file a partire dalla versione 5.0 (risalente al 2011) o superiore. Per aprire i file che non sono stati aperti dalla versione 4.0 (2009) è necessaria la versione 5.3, che è ancora disponibile nel nostro [archivio online](https://www.officemaker.ch/download-archives).

Se si vuole essere ancora in grado di aprire i vecchi data files, si consiglia di aprirli almeno una volta con ogni versione principale di Office Maker, in modo che siano aggiornati e rimangano facilmente ricercabili nel corso degli anni. Questo è meno importante se avete conservato i documenti cartacei o PDF di tutti i documenti contabili (libro mastro generale, statistiche salariali e salariali, ecc.).